Note: In order to reduce the interference of other sounds on the voice sensor, we need to carry out this experiment in a relatively quiet environment.

1.Preparation

- 1-1. The position of the Voice sensor module in the robot
- !!! Note: In this experiment, we need to install the jumper cap in the position shown below.

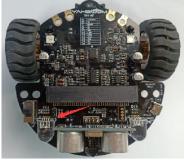

In the picture shown below, the voice sensor module with red wire frame.

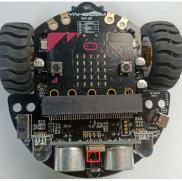

# Programming method:

**Mode 1 online programming:** First, we need to connect the micro:bit to the computer by USB cable. The computer will pop up a USB flash drive and click on the URL in the USB flash drive: <a href="http://microbit.org/">http://microbit.org/</a> to enter the programming interface. Add the Yahboom package: <a href="https://github.com/lzty634158/Tiny-bit">http://microbit.org/</a> to enter the programming

**Mode 2 offline programming:** We need to open the offline programming software. After the installation is complete, enter the programming interface, click [New Project], add Yahboom package: https://github.com/lzty634158/Tiny-bit, you can program.

In the picture shown below, the ultrasonic module with red wire frame.

# 2.Learning goal

2-1. Learn how to use voice sensor return graphically program building blocks and RGB searching lights graphically program building blocks

2-2. The function is realized by programming:when the voice sensor detects larger sound, micro:bit dot matrix will display cry, robot car will Trembling, then it will back.

### 3.Search for block

The following is the location of the building blocks required for this programming.

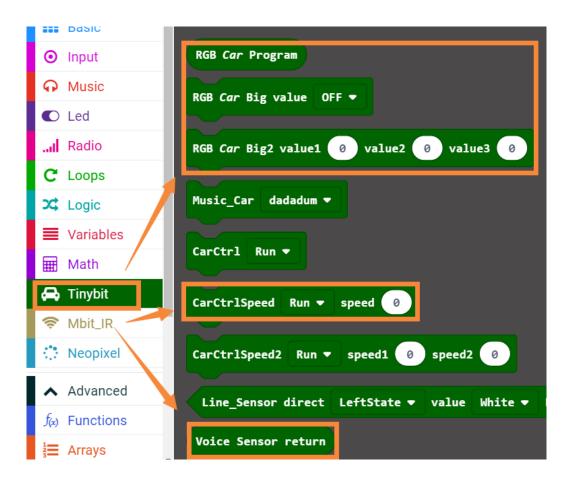

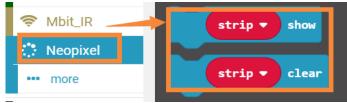

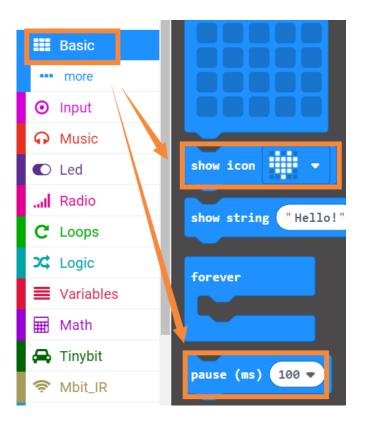

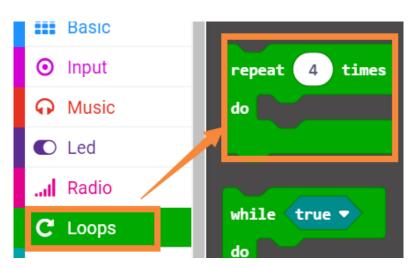

# 4.Combine block

The summary program is shown below:

| forever          | +        | +       | + +   | +    | + +      |        |        |        |     |    |
|------------------|----------|---------|-------|------|----------|--------|--------|--------|-----|----|
| if Voice S       | ensor re | turn    | > •   | 35   | then 👎   |        |        |        |     |    |
| show icon        | -        | +       | + +   | +    | · ·      | +      | -      | +      |     |    |
| repeat 8 t       | imes     |         |       |      | on sta   | art    |        | +      | +   | +  |
| do<br>CarCtrlSpe | ed Spir  | ıLeft 🔻 | speed | 50   | RGB      | Car Bi | g valı | ie OF  | F 🔹 | -  |
| pause (ms)       | 50 🔻     | +       | + +   | +    |          | RGB    | Car Pr | rogram | cle | ar |
| CarCtrlSpe       | ed Spir  | Right ' | spee  | d 50 |          | RGB    | Car Pr | ogram  | sho | w  |
| pause (ms)       | 50 -     |         |       |      | show     | ı icon | -      | •      |     |    |
|                  |          | +       | + +   |      | 4        |        |        | +      |     |    |
| CarCtr1Speed     | Back 🔻   | speed   | 60    |      |          |        |        |        |     |    |
| pause (ms) 10    | • 000    |         |       |      |          |        |        |        |     |    |
| CarCtr1Speed     | Stop 🔻   | speed   | 60    |      |          |        |        |        |     |    |
| else             |          |         |       |      | $\Theta$ |        |        |        |     |    |
| show icon        | -        |         |       |      |          |        |        |        |     |    |
| •                |          |         |       |      |          |        |        |        |     |    |
|                  |          |         |       |      |          |        |        |        |     |    |

### 5.Experimental phenomena

After the program is downloaded, we need to put robot car on the desk.Open the power of the robot car, it will keep still and micro:bit dot matrix will display smile.

When we Shooting table, micro:bit dot matrix will display cry and robot car will Trembling, then it will back 1s.